S3610 S5510系列交换机BGP4+路由反射的配置

一 组网需求:

1. 所有交换机运行BGP4+协议, SwitchA和SwitchB之间建立EBGP连接, SwitchB和 SwitchC, SwitchC和SwitchD之间建立IBGP全连接。

2.SwitchB和SwitchD间不需要建立IBGP连接,当SwitchC接收了来自SwitchB的路由 更新时,它将此信息反射给SwitchD;反之,接收到的SwitchD的路由信息也会被反射 给SwitchB。

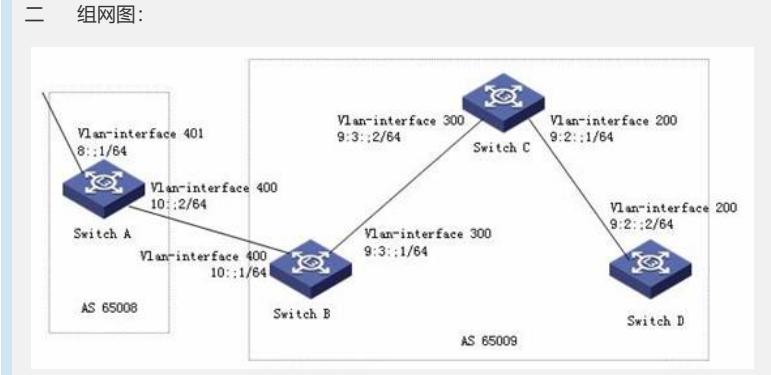

三 配置步骤:

**配置SwitchA**

1. 配置各VLAN接口的IPv6地址 2.使能IPv6功能 <SwitchA> system-view [SwitchA] ipv6 3. 启动BGP, 进入BGP视图 [SwitchA] bgp 65008 4.为路由器指定ID [SwitchA-bgp] router-id 1.1.1.1 5.进入IPv6地址族视图 [SwitchA-bgp] ipv6-family 6.配置对等体的AS号 [SwitchA-bgp-af-ipv6] peer 10::1 as-number 65009 7.将路由通告到BGP4+路由表中 [SwitchA-bgp-af-ipv6] network 8:: 64 8.退出IPv6地址族视图 [SwitchA-bgp-af-ipv6] quit 9. 退出BGP视图 [SwitchA-bgp] quit **配置SwitchB** 1. 配置各VLAN接口的IPv6地址 2.使能IPv6功能 <SwitchB> system-view [SwitchB] ipv6 3. 启动BGP, 进入BGP视图 [SwitchB] bgp 65009 4.为路由器指定ID [SwitchB-bgp] router-id 2.2.2.2 5.进入IPv6地址族视图 [SwitchB-bgp] ipv6-family 6.配置对等体的AS号 [SwitchB-bgp-af-ipv6] peer 9:3::2 as-number 65009 [SwitchB-bgp-af-ipv6] peer 10::2 as-number 65008 7.退出IPv6地址族视图 [SwitchB-bgp-af-ipv6] quit 8.退出BGP视图 [SwitchB-bgp] quit **配置SwitchC**

1.配置各VLAN接口的IPv6地址 2.使能IPv6功能 <SwitchC> system-view [SwitchC] ipv6 3.启动BGP,进入BGP视图 [SwitchC] bgp 65009 4. 为路由器指定ID [SwitchC-bgp] router-id 3.3.3.3 5.进入IPv6地址族视图 [SwitchC-bgp] ipv6-family 6.配置对等体的AS号 [SwitchC-bgp-af-ipv6] peer 9:3::1 as-number 65009 [SwitchC-bgp-af-ipv6] peer 9:2::2 as-number 65009 7. 配置SwitchC作为路由反射器, SwitchB和SwitchD是它的两个客户机 [SwitchC-bgp-af-ipv6] peer 9:3::1 reflect-client [SwitchC-bgp-af-ipv6] peer 9:2::2 reflect-client 8.退出IPv6地址族视图 [SwitchC-bgp-af-ipv6] quit 9. 退出BGP视图 [SwitchC-bgp] quit **配置SwitchD** 1. 配置各VLAN接口的IPv6地址 2.使能IPv6功能 <SwitchD> system-view [SwitchD] ipv6 3.启动BGP,进入BGP视图 [SwitchD] bgp 65009 4.为路由器指定ID [SwitchD-bgp] router-id 4.4.4.4 5.进入IPv6地址族视图 [SwitchD-bgp] ipv6-family 6.配置对等体的AS号 [SwitchD-bgp-af-ipv6] peer 9:2::1 as-number 65009 7.退出IPv6地址族视图 [SwitchD-bgp-af-ipv6] quit 8. 退出BGP视图 [SwitchD-bgp] quit 四 配置关键点: 1.通常情况下,路由反射器的客户之间不要求是全连接的,路由缺省通过反射器从一 个客户反射到其它客户;如果客户之间是全连接的,可以禁止客户间的反射,以便减 少开销。 2.当一个集群里有多个路由反射器时,需要给所有位于同一个集群内的路由反射器配 置相同的Cluster\_ID,以避免路由循环。